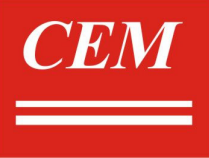

# Профессиональныйлюксметр логгер с **USB** интерфейсом

# **DT-8809**А

# Руководство по эксплуатации

# Содержание 1. Введение………………………………………………………………………………………………………………………………….. 1.1 Основные характеристики……………………………………………………………………………………………………………. 1.2. Распаковка люксметра……………………………………………………………………………………………………………….. 2. Назначение……………………………………………………………………………………………………………………………….. 3. Технические характеристики………………………………………………………………………………………………………….. 4. Состав комплекта прибора……………………………………………………………………………………………………………. 5. Органы управления……………………………………………………………………………………………………………………… 6. Порядок эксплуатации………………………………………………………………………………………………………………….. 6.1. Принцип действия……………………………………………………………………………………………………………………... 6.2. Порядок работы………………………………………………………………………………………………………………………... 6.3. Режим удержания показаний………………………………………………………………………………………………………… 6.4. Режим фиксирования пиковых значений………………………………………………………………………………………….. 6.5. Режим фиксирования максимального/минимального значения………………………………………………………………. 6.6. Режим относительного значения……………………………………………………………………………………………………. 6.7. Режим включения/выключения подсветки………………………………………………………………………………………… 6.8.Настройка времени и частоты выборки……………………………………………………………………………………………. 6.9. Режим памяти………………………………………………………………………………………………………………………….. 6.10. Режим регистрации данных………………………………………………………………………………………………………. 7. Техническое обслуживание……………………………………………………………………………………………………………. 7.2. Уход за прибором……………………………………………………………………………………………………………………… 8. Рекомендуемое освещение……………………………………………………………………………………………………………. 8.1. Особенности спектральной чувствительности…………………………………………………………………………………. 9. Подключение к ПК……………………………………………………………………………………………………………………….. 9.1. Установление связи…………………………………………………………………………………………………………………… 9.2. Установка программного обеспечения…………………………………………………………………………………………….. 10. Паспорт изделия……………………………………………………………………………………………………………………….. 10.1. Гарантийные обязательства……………………………………………………………………………………………………….. 10.2. Сведения о рекламациях…………………………………………………………………………………………………………..

# **1** Введение

# **1.1** Основные характеристики

- Предупреждение о перегрузки прибора.
- Кремниевый датчик фотодиода.
- Длинный шнур датчика фотодиода 150см.
- 1,5 измерений в секунду.
- Аналоговая шкала 40 сегментов.
- Пиковый детектор.
- Удержание максимальных/текущих/ показаний.
- Автовыключение.
- Индикация разряда батареи.
- USB интерфейс.
- Регистратор.

# **1.2** Распаковкалюксметра

Данный люксметр отправляется потребителю заводом изготовителем после того, как полностью подготовлен и проверен. После его получения немедленно распакуйте и осмотрите прибор на предмет повреждений, которые могли возникнуть во время транспортировки. Если обнаружен какой-либо дефект или неисправность, немедленно поставьте в известность дилера.

# **2** Назначение

Данный прибор предназначен для измерения освещенности и яркости, создаваемой различными источниками, произвольно расположенными в пространстве. Прибор можно использовать для санитарного и технического надзора в жилых и производственных помещениях, музеях, библиотеках, архивах; также для аттестации рабочих мест.

# **3** Технические характеристики

Технические характеристики представлены в таблице 3.1.

Таблица 3.1.

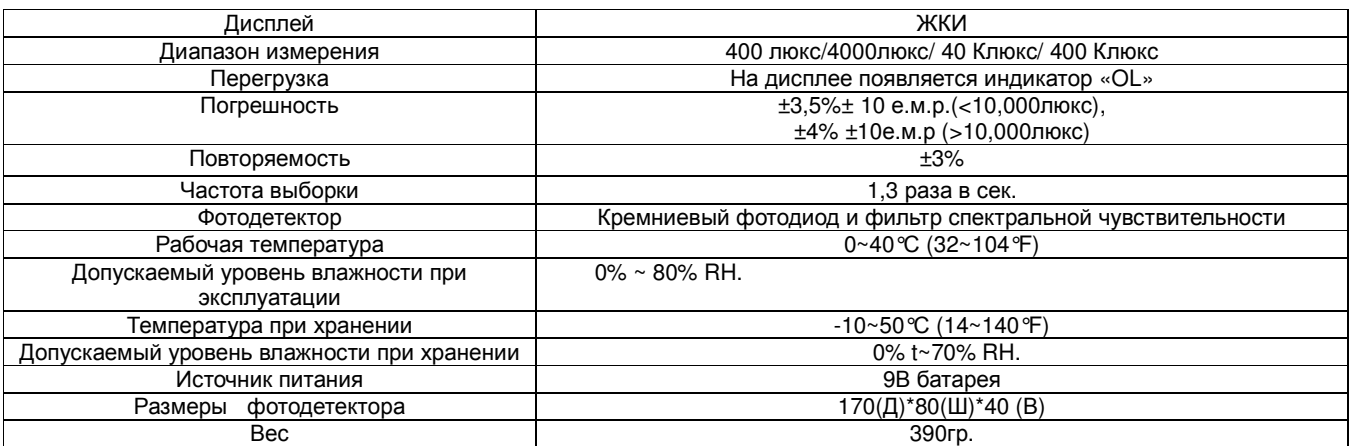

#### **4** Состав комплекта прибора

Состав комплекта прибора представлен в таблице 4.1.

Таблица 4.1.

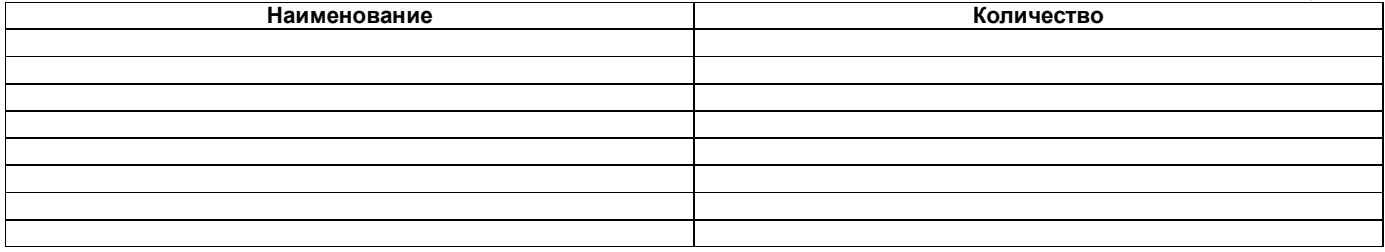

# **5** Органы управления

Органы управления представлены на рисунке 5.1 и в таблице 5.1.

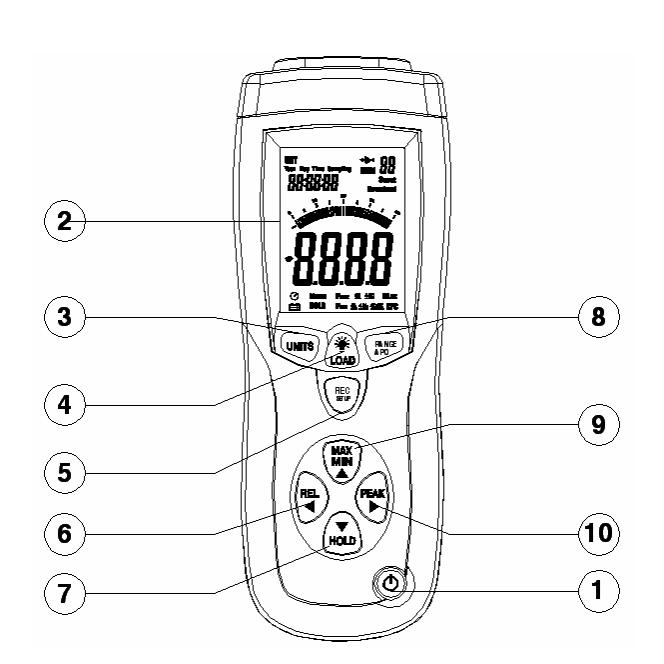

Таблица **5.1** 

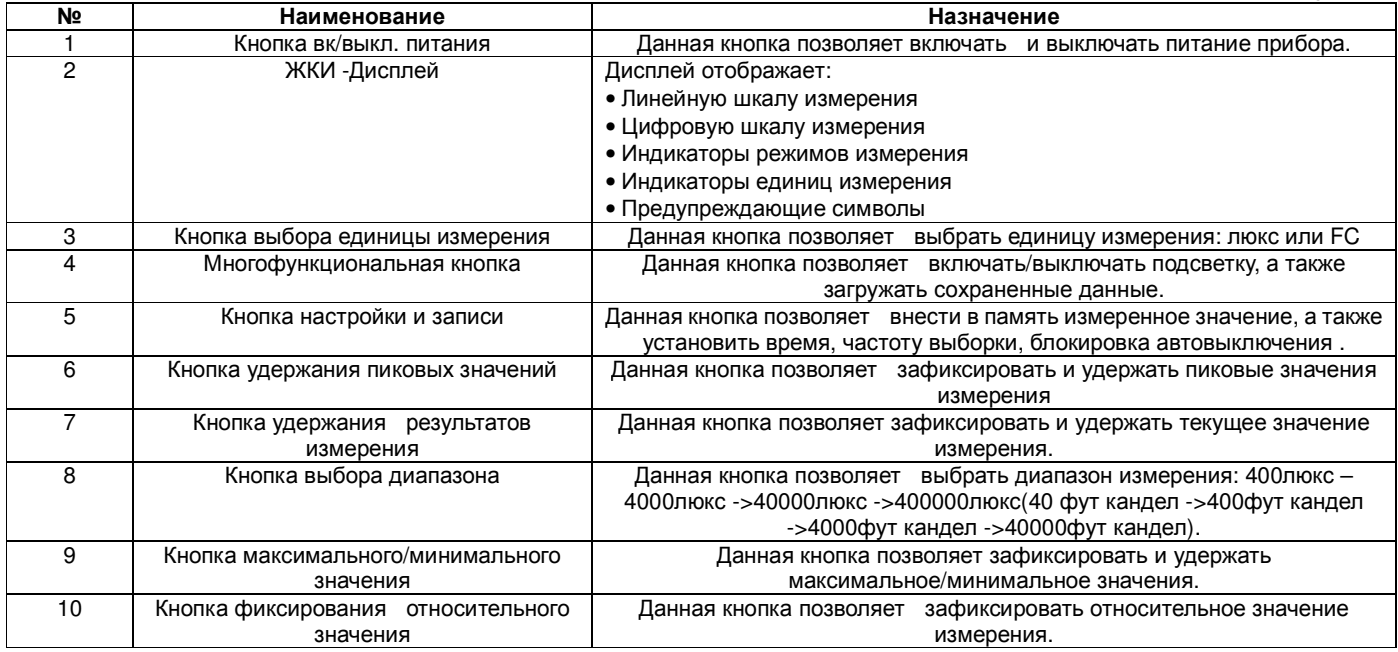

# **6** Порядок эксплуатации

# **6.1** Принцип действия

Прибор комбинированный выпускается в портативном исполнении. Конструктивно прибор состоит из двух функциональных блоков: фотометрического датчика и измерительного прибора, связанных между собой гибким витым кабелем. Принцип работы прибора заключается в преобразовании фотоприемными устройствами оптического излучения в электрический сигнал с последующей индикацией числовых значений освещенности (люкс) и яркости (фут-кандела). **6.2** Порядок работы

• Включите питание, нажав на кнопку ON/OFF.

- Выберите единицу измерения: люкс или FC.
- Уберите крышку фотодетектора и направьте его к источнику света в горизонтальном направлении.
- Нажмите на кнопку «REC/SET» и «RANGE/APO».
- Считайте показания измерения на дисплее.

Если на дисплее появляется индикатор «OL», то это значит что входной сигнал очень сильный и необходимо выбрать более высокий диапазон. В нижней части дисплея появится следующее : «LUX :400 -> 4K -> 40k -> 400k; FC: 40 -> 400-> 4k -> 40k.».

# **6.3** Режим удержания показаний:

- Нажмите на кнопку удержания показаний HOLD, чтобы выбрать режим удержания текущего значения.
- Если Вы выбрали данный режим измерения, люксметр останавливает все дальнейшие измерения.

• Повторно нажмите на кнопку HOLD, что выйти из режима удержания показаний и вернуться к нормальному функционированию.

#### **6.4** Режим фиксирования пиковых значений

• Нажмите на кнопку «PEAK», чтобы выбрать режим фиксации максимального пикового значения или минимального пикового значения.

- Направьте фотодетектор к источнику света.
- Считайте результаты на дисплее.

• Нажмите еще раз на кнопку «PEAK», чтобы выйти из режима фиксации пиковых значений и вернуться к нормальному функционированию прибора.

### **6.5** Режим фиксирования максимального**/**минимального значения

- Нажимайте на кнопку «MAX/MIN», чтобы выбрать режим измерения максимального или минимального значения.
- Считайте результаты измерения на дисплее.
- Еще раз нажмите на кнопку «MAX/MIN», чтобы покинуть данный режим.

#### **6.6** Режимотносительного значения

- Нажмите на кнопку «REL», чтобы войти в режим измерения относительного значения.
- На дисплее будет показано нулевое значение и текущее значение будет сохранено с учетом «обнуления».
- Чтобы выйти из данного режима, нажмите еще раз на кнопку «REL».

#### **6.7** Включение**/**выключение подсветки

- Нажмите на данную кнопку, чтобы включить подсветку.
- Нажмите повторно на данную кнопку, чтобы выключить подсветку.
- После окончания измерения, закройте фотодетектор крышкой и выключите прибор.

#### **6.8** Настройка времени и частоты выборки

- Нажмите на кнопку «MEM/SETUP» и «UNITS», чтобы настроить время и частоту выборки.
- Первый шаг настройки «час».
- Нажмите на кнопку «PEAK» или «REL», чтобы выбрать объект настроек.

• Нажмите на кнопку «REL», чтобы выбрать следующий объект настроек: Чес-минута-секунда – выборка – месяц – день – неделя – год – час.

• Нажмите на кнопку «Peak», чтобы выбрать объект настроек: Час-год-неделя - день- месяц – выборка – секунда – минута – час – год.

- Нажмите кнопку «MAX/MIN», чтобы добавить объект настройки.
- Нажмите на кнопку «HOLD», чтобы восстановить объект настроек.
- Нажмите и удерживайте кнопку «MEM/SETUP» и «UNITS», чтобы покинуть режим настройки времени и частоты выборки.

#### **6.9** Режим памяти

- Нажмите на кнопку «MEM/SET», чтобы сохранить воспроизведенные данные.
- Удерживайте кнопку загрузки «LOAD»в течение 5 секунд, чтобы загрузить данные.
- Нажмите на кнопку «MAX/MIN», чтобы добавить число данных.
- Нажмите на кнопку «HOLD», чтобы восстановить чисто данных.
- Далее, нажмите и удерживайте кнопку «LOAD»в течение 5 секунд, чтобы вернутся к нормальному функционированию.

# **6.10** Режим регистрацииданных

- Установите время и частоту выборки , частота выборки 1 секунда.
- Нажмите и удерживайте кнопку «MEM/SETUP» в течение 5 секунд, чтобы начать регистрацию данных.
- Если память переполнена, на дисплее появится индикатор «OL».
- Нажмите и удерживайте кнопку «MEM/SETUP», чтобы остановить регистрацию данных.
- Прибор вернется к нормальному функционированию.
- Удерживайте кнопки «MEM/SETUP» и «LOAD», чтобы очистить память.

#### **7** Техническое обслуживание

• Все операции по техническому обслуживанию должны выполняться только квалифицированным персоналом после ознакомления с требованиями данного раздела.

# **7.1** Замена батареи

- Если батарея прибора разрядится, на дисплее появится индикатор «слабая батарея».
- Необходимо заменить батарею.
- После выключения прибора, откройте крышку батарейного отсека при помощи отвертки.
- Отключите батарею от прибора и замените новой.
- Установите крышку батарейного отсека на место.

## **7.2** Уход за прибором

• Белый пластиковый диск, находящийся на верхней части детектора, необходимо очищать влажной тряпкой при необходимости.

- Избегайте воздействия на прибор неблагоприятных внешних условий.
- Не подвергайте ЖКИ- дисплей воздействию прямого солнечного света в течение длительного интервала времени.

• Для исключения порчи прибора не эксплуатируйте прибор в условиях повышенной влажности, не подвергайте воздействию воды и других жидкостей.

• Не используйте химически активные вещества и абразивные средства для чистки лицевой панели прибора.

# **8** Рекомендуемое освещение

1фут-кандела=10.76 люкс

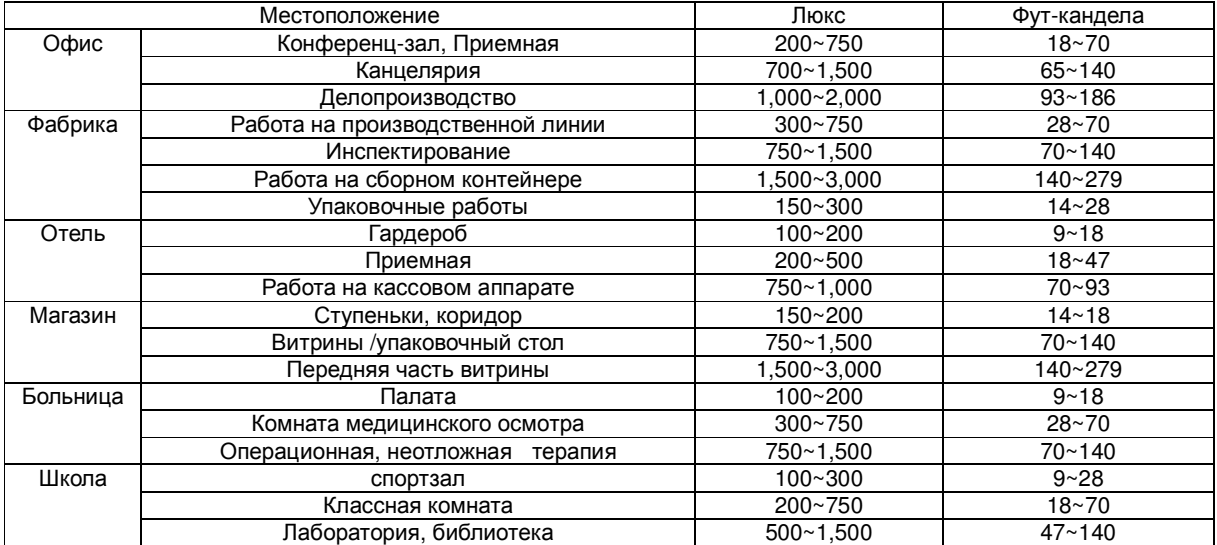

# **8.1** Особенности спектральной чувствительности

Характеристика спектральной чувствительности: детектор состоит из фотодиода с фильтром, которые делают характеристику спектральной чувствительности почти как в C.I.E. (международная Комиссия по Освещению). Описание кривой в виде диаграммы на рисунке 8.1.1., где показана зависимость спектральной чувствительности от длины волны:

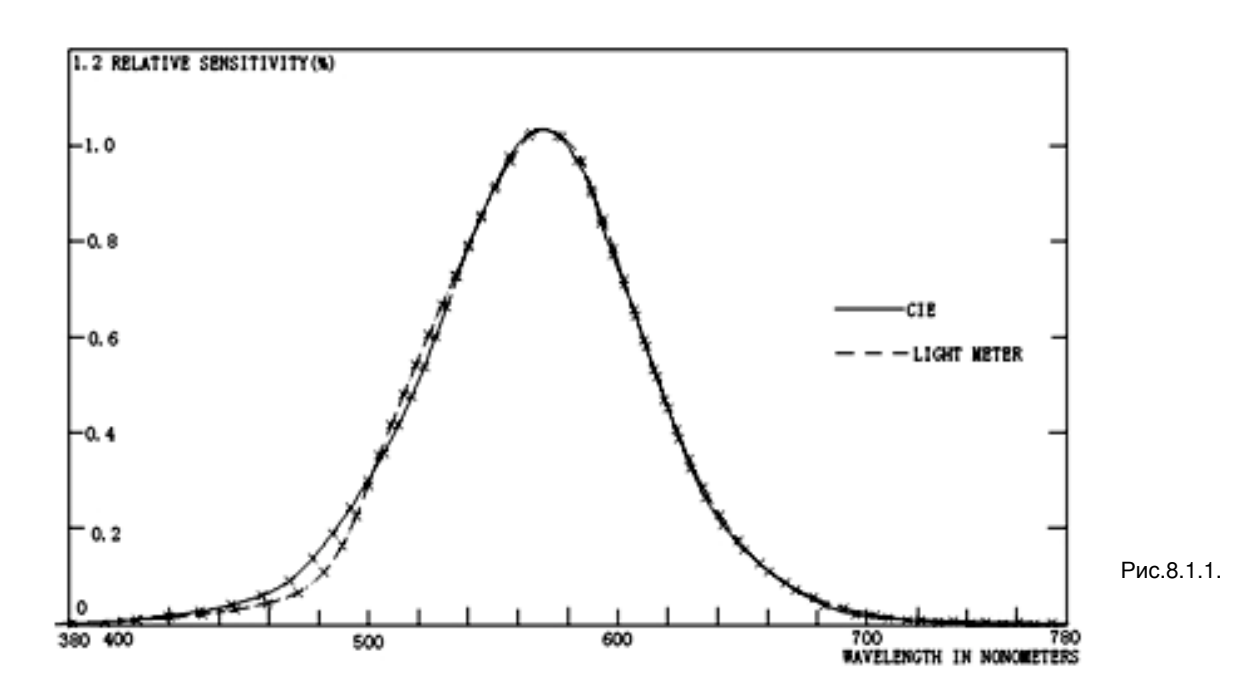

#### . **9** Подключение к ПК

- **9.1** Установление связи
- Включите прибор.
- Подключите соединительный провод к прибору.
- Запустите программное обеспечение.
- Выбирая COM порт 3, выберите 4 COM.
- **9.2** Установка программного обеспечения
- Запустите Windows.
- Закройте все приложения перед установкой программного обеспечения «CEM.LINK».
- Вставьте диск в дисковод.
- Введите x:\setup в командной строке и нажмите ОК.
- Файлы x:\setup и файл «Помощник» , будут скопированы на жесткий диск (выберите путь c:\program files\ Lightmeter).
- При установке программного обеспечения, следуйте инструкции по установке программного обеспечения.
- Как только программное обеспечение будет установлено, запустите его.
- Выберите порт COM port 3 (4).
- Если связь не установлена, на дисплее появится индикатор «NO CONNECTION».

# **10** Паспорт изделия

# **10.1** Гарантийные обязательства

Фирма изготовитель «CEM», страна происхождения Китай или дилер гарантируют соответствие параметров прибора данным, изложенным в разделе «Технические Характеристики» при условии соблюдения потребителем правил эксплуатации, технического обслуживания и хранения, указанных в настоящем Руководстве. Гарантийные обязательства не распространяются на аксессуары (адаптеры, измерительные провода и кабели, зажимы, элементы питания и аккумуляторные батареи).

Гарантийный срок эксплуатации - 12 месяцев со дня продажи прибора.

# **10.2** Сведения о рекламациях

В случае неисправности прибора в период гарантийного срока потребитель имеет право на бесплатный ремонт при сохранности гарантийного стикера или пломбы и наличии Паспорта изделия. Для этого необходимо составить рекламационный акт с указанием номера прибора, где указывается возникшая неисправность, и условия при которой появилась неисправность. Рекламационный акт предоставляется организации, продавшей прибор.

Все предъявляемые к прибору рекламации регистрируются в таблице 10.2.1

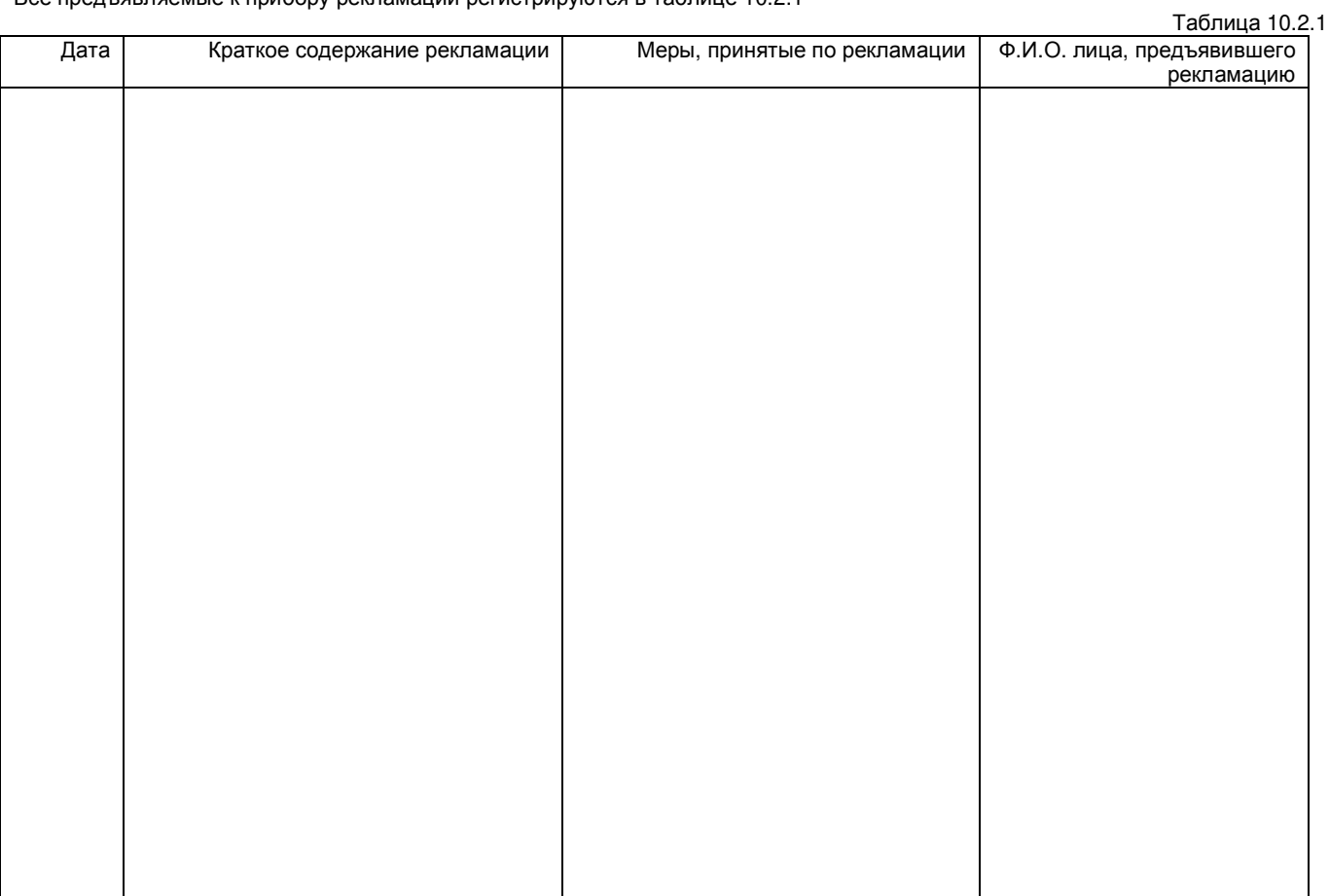